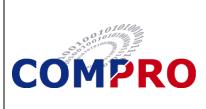

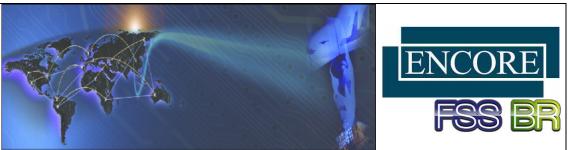

# MUSE<sup>™</sup> Page Builder<sup>™</sup>

## Features

- Provides Simultaneous Viewing of Legacy and Enhanced IOS Page
- Has a Quick, Intuitive Graphical User Interface (GUI) for Creating New IOS Pages
- No Host Application Code Modification Required
- Runs under SUSE® Linux®

# **BENEFITS**

- Does Not Impact Legacy IOS Functionality
- Direct Hardware Replacement
- Significantly Reduces Future Development/ Maintenance Costs and Risks

The MUSE<sup>™</sup> Page Builder<sup>™</sup> provides the ability to **enhance and modernize** the look-and-feel of your Instructor/Operator Station (IOS) display pages without impacting simulator execution.

You can convert your simulator's aging IOS display **and still retain all legacy IOS functional characteristics**. In addition, you can add new functionality to the IOS display such as instruments and gauges for flight data analysis.

Page Builder<sup>™</sup> allows you to modify/create and test IOS display pages concurrently with the legacy IOS interface and software. The Page Builder<sup>™</sup> interface provides two modes of operation:

 Development mode – You can develop or modify pages while viewing the actual legacy IOS pages. This enables you to immediately visually verify your work, thus speeding up IOS interface development.

The Page Builder<sup>™</sup> uses the inherent Common Data Base (CDB) variables from your system when creating new pages or interactive visual display components. Therefore, the functionality between the legacy pages and the new pages remains the same because the same underlying variables are being used.

Any new or modified pages are created as overlays to the legacy IOS display code, thereby keeping the legacy display intact for subsequent viewing when debugging in run-time mode.

• **Run-time mode** – When the simulator's run-time is initiated, you can simultaneously launch your legacy IOS display and your newly-developed or modified overlay pages. You can rapidly switch between the legacy and new/enhanced pages.

The components on the newly-created and enhanced page will immediately be interactive and functional with the simulator. This allows you to view, use, and troubleshoot your enhancements in real-time.

| COB Clear | New MUSE <sup>™</sup> Page               |        |           | Vistagraphics Legacy Page |         |   |                |
|-----------|------------------------------------------|--------|-----------|---------------------------|---------|---|----------------|
|           |                                          |        | Page: 430 |                           | ENGINES |   | Page: 91       |
|           |                                          |        |           |                           |         |   |                |
|           |                                          | 100    |           |                           |         |   |                |
|           | 10 10 10 10 10 10 10 10 10 10 10 10 10 1 |        |           |                           |         |   |                |
|           | 20 NP 10                                 | 20 NP  |           |                           |         |   |                |
|           |                                          |        |           |                           |         |   |                |
|           | 5.650                                    | 5.650  |           |                           |         |   |                |
|           |                                          |        |           |                           |         |   |                |
|           |                                          |        |           |                           |         |   |                |
|           |                                          |        |           |                           |         |   |                |
|           | 10                                       |        |           |                           |         |   |                |
|           |                                          |        |           |                           |         |   |                |
|           |                                          |        |           |                           |         |   |                |
|           | 02110                                    | - 02H0 |           |                           |         |   |                |
|           | OHO                                      | 0740   |           |                           |         |   |                |
|           |                                          |        |           |                           |         |   |                |
|           |                                          |        | Logol     | Gantent Nanten            | **\$1   | P | teap teap team |

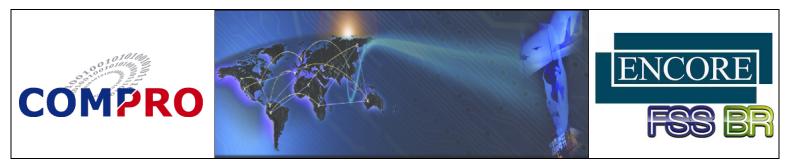

#### MUSE<sup>™</sup> Page Builder<sup>™</sup> (Cont'd)

### **MUSE<sup>™</sup> Page Builder<sup>™</sup> Characteristics**

The MUSE<sup>™</sup> Page Builder has an easy-to-use Graphical User Interface (GUI) with built-in WYSIWYG editing tools. In addition, you can control the following characteristics:

- Models/Components You can add new items to the display page. This can include models or components such as buttons. Items can be static or dynamic (that is, change as necessary during run-time).
- Color, Textures, and Other Features You can change the colors, shapes, and textures of visual components such as selector buttons.

| 🕅 💿 Settings            |             | ? 🗖 🗙       |
|-------------------------|-------------|-------------|
| General Edit Pages      |             |             |
| Display Color:          | black 💌     |             |
| Default Border Color:   | realwhite 🗸 |             |
| Default Text Color:     | green 💌     |             |
| Default Fill Color:     | black 💌     |             |
| Default Act Color:      | red         |             |
| Default Act Wait Color: | yellow 💌    |             |
|                         |             | OK 🖉 Cancel |

- Position You can move or relocate components such as buttons anywhere in the display window.
- Text Alignment You can align text within or outside of components in any position.
- Labels You can add textual labels like informational text or processing perils (such as warnings) anywhere on the page.
- Integrated keyboard The GUI includes an integrated visual keyboard for defining run-time values.

### MUSE<sup>™</sup> Lesson Plan Builder<sup>™</sup>

The MUSE<sup>™</sup> Page Builder<sup>™</sup> includes a MUSE<sup>™</sup> Lesson Plan Builder<sup>™</sup>, which allows you to select controls, functions, malfunctions, etc. and organize them sequentially into a training exercise. The training exercise, when initiated, executes the training with minimal Instructor/Operator overhead.

With the Lesson Plan Builder<sup>™</sup>, you can develop new lessons plans with graphically-enhanced features for monitoring, such as instruments, gauges, plots, and/or a HUD display.

Note: Any lesson plans you previously developed for your legacy IOS display remain intact and fully operational.

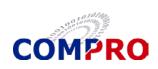

**COMPRO Computer Services, Inc.** 105 East Drive Melbourne, Florida U.S.A. Tel: (800) 936-2673 www.compro.net

INTERNATIONAL BUSINESS PARTNERS

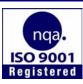

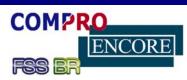

#### Brazil Flight Simulator System, Ltda. Tel: +55 (12) 3322-0470

www.fssbrasil.com.br

#### Germany

Encore Real Time Computing GmbH Tel.: +49 21 31 92 43 32 www.encore.de

#### Italy **Encore Real Time Computing** S.r.L Tel.: +39 0362 300433 www.encore.it

Spain

Tel.: +34-981-288404

#### **United Kingdom**

**COMPRO Services Ltd.** Tel.: +44 (0) 1252 852228 www.compro-uk.com

#### Japan

Encore Real Time España S.A. Japan Encore Computer, Inc. Tel.: +81-3-5791-4940